**19.2.8.** Wenn  $f'(x_0) = 0$  und  $f''(x_0) = 0$  gilt, kann es sich um ein Maximum, um ein Minimum oder um einen Sattelpunkt handeln.

## **19.3 Wendestellen**

**Definition 19.3.1** Wendepunkt und Wendestelle

Ein **Wendepunkt** einer Funktion ist ein Punkt ihres Funktionsgraphen, in dem der Graph sein Krümmungsverhalten ändert: Er wechselt von einer Links- zu einer Rechtskurve oder umgekehrt.

Eine **Wendestelle** ist die *x*-Koordinate eines Wendepunkts.

D.h. in einem Wendepunkt ist die Steigung maximal oder minimal; folglich ist die zweite Ableitung an dieser Stelle Null.

Merke 19.3.2 Hinreichende Bedingung für eine Wendestelle

Ist  $f''(x) = 0$  und  $f'''(x) \neq 0$ , so hat man mit Sicherheit einen Wendepunkt.

Nur aus  $f''(x) = 0$  kann nicht mit Sicherheit auf einen Wendepunkt geschlossen werden. Beispielsweise hat  $f(x) = x^4$ keinen Wendepunkt bei  $x = 0$ .

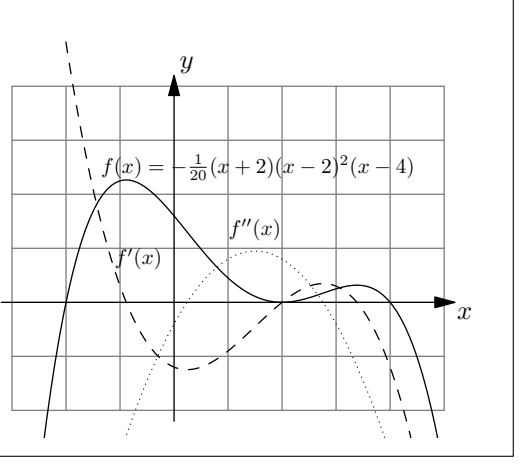

**[Aufgabe A4](#page--1-0)** Bestimmen Sie die Nullstellen, Extremalstellen und Wendestellenkandidaten folgender Funktionen. Lösen Sie die Gleichungen jeweils von Hand. Bestimmen Sie die Art der Extremalstellen mit der zweiten Ableitung. Berechnen Sie in den Nullstellen und Wendestellenkandidaten zus¨atzlich die Tangentensteigung des Funktionsgraphen.

Machen Sie eine Tabelle mit den «interessanten» *x*-Werten und den entsprechenden Funktions- und Ableitungswerten an diesen Stellen. Skizzieren Sie am Schluss mit den errechneten Daten den Funktionsgraphen, d.h. tragen Sie zuerst die errechneten Punkte mit den entsprechenden Tangenten ein.

a)  $f(x) = (x+1) \cdot x \cdot (x-1)$ b)  $f(x) = -\frac{1}{20}(x+2)(x-2)^2(x-4)$ 

## **19.4 Einsatz des TR**

Der Taschenrechner kann auch ableiten. Dabei muss jeweils angegeben werden, nach welcher Variablen abgeleitet werden soll. Das ist in der Mittelschulmathematik fast immer *x*, in der Physik meistens *t*.

Der Befehl zum Ableiten kann im Calculator über  $\boxed{\mathsf{menu}}$ , Analysis:  $\boxed{4}$ , Ableiten:  $\boxed{1}$  erreicht werden.

Beispiel:  $\frac{d}{dx} (2 \cdot x^3)$  liefert 6 $x^2$ . (Eigentlich sollten die «d» gerade und nicht kursiv gesetzt werden).

Die 3. Ableitung kann mit  $\frac{d^3}{dx^3}$  $\frac{d^3}{dx^3}\left(2 \cdot x^3\right)$  berechnet werden. Dazu nach dem Einfügen der Ableitungsvariablen das Hochzeichen  $\vert \uparrow \vert$  drücken.

 $\frac{d}{dx}$  ist ein Operator und nicht etwa ein Bruch! Also immer via menu 4 1 1 eingeben.

**Merke 19.4.1** Der Infinitesimal-Operator d

In der Notation

$$
f'(x) = \frac{\mathrm{d}f}{\mathrm{d}x}(x)
$$

steht das «d» für eine infinitesimale Differenz, d.h. eine von Null verschiedene «Zahl», die aber kleiner als jede reelle Zahl ist. Damit ist «d» keine reelle Zahl. Die Notation kommt vom Differenzenquotienten:

$$
f'(x) = \lim_{\Delta x \to 0} \frac{f(x + \Delta x) - f(x)}{\Delta x} = \lim_{\Delta x \to 0} \frac{\Delta f}{\Delta x} = \frac{\mathrm{d}f}{\mathrm{d}x}(x).
$$

Nullstellen einer Funktion (z.B.  $f(x) = x^3 - x$ ) können mit zeros $(x^3 - x, x)$  bestimmt werden. Das zweite x gibt an, nach welcher Variable die Gleichung gelöst werden soll. Der Vorteil von zeros gegenüber solve ist, dass man eine Liste erhält, die danach weiterverarbeitet werden kann. Z.B. können in diesen Punkten die Ableitungen ausgewertet werden.

### **Kurvendiskussion mit dem** ti**-***n***spire**

**Funktion speichern** Z.B. mit  $\frac{1}{x^2+1} \to f(x)$ . Der Vorteil von  $f_1$  ist, dass so die erste Funktion im Graph-Window definiert wird und somit gleich gezeichnet werden kann.

Ableitungen speichern  $\left| \frac{d}{dx} f(x) \to f(2(x)) \right|$  und  $\left| \frac{d}{dx} f(2(x)) \to f(3(x)) \right|$ .

**Nullstellen bestimmen**  $\vert$ **zeros**( $f1(x), x$ )  $\to$  *ns* speichert die Nullstellen von  $f(x)$  in der Variablen ns. Analog dazu werden die Nullstellen von *f*2 in es (Extremalstellenkandidaten) gespeichert und die Nullstellen von *f*3 in ws (Wendestellenkandidaten) gespeichert.

**Steigungen bestimmen** *f*2(*ns*) und *f*2(*ws*) liefern die Steigungen in den Null- und Wendestellen.

*y***-Koordinaten bestimmen**  $|f_1(e_s)|$  und  $|f_1(ws)|$  liefern die *y*-Koordinaten der Extremal- und Wendestellen.

**[Aufgabe A5](#page--1-1)** Bestimmen Sie die Nullstellen, Extremalstellen und Wendestellenkandidaten folgender Funktionen mit Hilfe vom TR.

Machen Sie eine Tabelle mit den «interessanten» *x*-Werten und den entsprechenden Funktions- und Ableitungswerten an diesen Stellen. Skizzieren Sie am Schluss mit den errechneten Daten den Funktionsgraphen, d.h. tragen Sie zuerst die errechneten Punkte mit den entsprechenden Tangenten ein.

a)  $f(x) = \frac{5x}{x^2+1} - \frac{1}{2}x$  <br>b)  $f(x) = \ln(x)$ b)  $f(x) = \ln(1 + x^2)$ 

### **Automatisierung**

### **Automatisieren der Kurvendiskussion**

Der obige Ablauf kann einmal eingegeben und konfiguriert werden. Danach muss nur noch die Funktion geändert werden, der Rest ist automatisch.

**Vorgehen:**

**Neues Dokument** Home, Neues Dokument: 1, Notes hinzufügen: 6

Speichern doc, Datei: 1, Speichern (oder speichern unter) 4 oder 5. Dateiname «kurvendiskussion».

**Schritte einfügen** Cursor platzieren, menu, Einfügen: 3, MathBox: 1, Jeder Berechnungsschritt muss jeweils in einer MathBox sein. Für die Mathematik-Befehle geben Sie jeweils **menu**, 6 ein.

**Graph Window hinzufugen**  $\phi$ , Einfügen: [4], Graphs: [4].

Graphen aktivieren menu, 3, 1, Pfeile nach oben, mit Enter die Funktionen aktivieren.

**Graphen formatieren** menu,  $\boxed{1}$ ,  $\boxed{4}$ . Vorschlag: f1 fetter, f2 gepunktet, f3 gestrichelt.

**Testen** Funktionsdefinition am Anfang ändern, alle Daten sollten sich automatisch anpassen, inklusive der Graphen.

**Speichern** Siehe oben.

Soll eine Funktion diskutiert werden, kann das Dokument «kurvendiskussion» geöffnet und die zu diskutierende Funktion eingetragen werden.

**[Aufgabe A6](#page--1-2)** Skizzieren Sie jeweils die Graphen der Funktion *f* (inklusive Tangenten) anhand folgender Resultate einer Kurvendiskussion. Bei Aufgaben b) und d) fehlen Einträge. Wie könnten diese aussehen und warum?

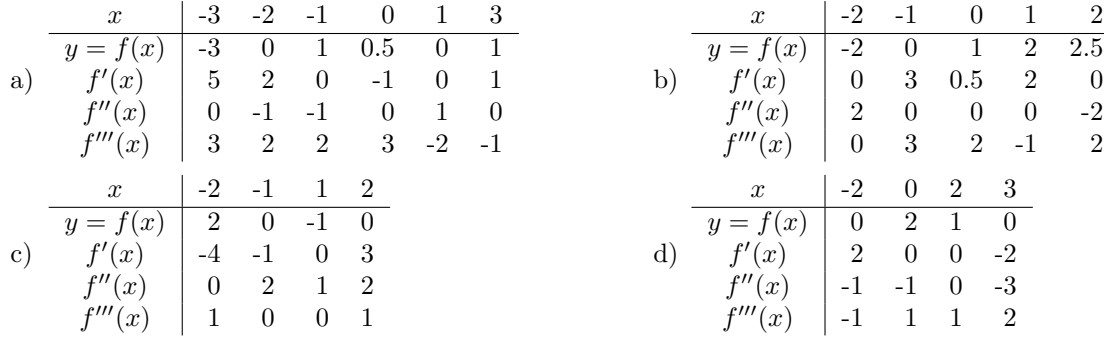

# **19.5 Extremalaufgaben**

Der Fokus bei Extremalaufgaben liegt auf der Modellierung, d.h. der Umsetzung eines beschreibenden Texts in eine präzise mathematische Formulierung. Ist die Formulierung abgeschlossen, kann die Aufgabe fast vollständig automatisiert gelöst werden. Z.B. mit dem CAS-fähigen Taschenrechner oder einem beliebigen CAS-Programm. (CAS steht für «Computer Algebra System» und bezeichnet Software, die symbolische mathematische Ausdrücke verarbeiten und manipulieren kann, wie z.B. Gleichungen lösen, ableiten, usw.)

In Extremalaufgaben ist eine (oder mehrere) Grösse $(n)$  so zu bestimmen, dass eine andere Grösse möglichst gross oder klein wird. Als Beispiel ist die Höhe (und Radius) einer Büchse mit 1 l Volumen zu bestimmen, die eine möglichst kleine Oberfläche (Metallverbrauch) hat.

Das Vorgehen ist folgendes: Man bestimmt eine **Stellgrösse** (hier die Höhe), aus der die **Zielgrösse** (hier die Oberfl¨ache) mit Hilfe der **Nebenbedingung** (Inhalt 1 l) berechnet werden kann. Man erh¨alt so eine Funktion, von der man das Maximum oder Minimum sucht.

Oft ist die Stellgrösse zusätzlich eingeschränkt (hier z.B. muss die Höhe positiv sein), was den Definitionsbereich der Funktion ergibt. Das gesuchte Minimum oder Maximum kann also auch auf dem Rand des Definitionsbereichs liegen. Dies ist durch Auswerten der Funktion zu überprüfen.

**★ Aufgabe A7** Welche Höhe und welchen Radius hat eine Büchse mit 1 l Volumen und minimaler Oberfläche?

**Stellgrösse**: *h* (Höhe) in dm **Zielgrösse**:  $O = 2\pi r \cdot h + 2\pi r^2$  in dm<sup>2</sup> **Nebenbedingung**:  $V = 1 \text{ dm}^3 \text{ mit } V = h \cdot \pi r^2$ .

Aus der Nebenbedingung erhalten wir *r* =

Und damit  $O(h)$  =

*πh* · *h* + 2*π πh* mit *<sup>h</sup>* <sup>∈</sup> <sup>R</sup> Wir suchen jenes *h*, das zu minimaler Oberfläche führt. Dazu leiten wir nach *h* ab und setzen dann Null (horizontale Tangente):

*πh* .